# $i \nabla \times \mathbf{S} \times \mathbf{S}$ Eurotherm

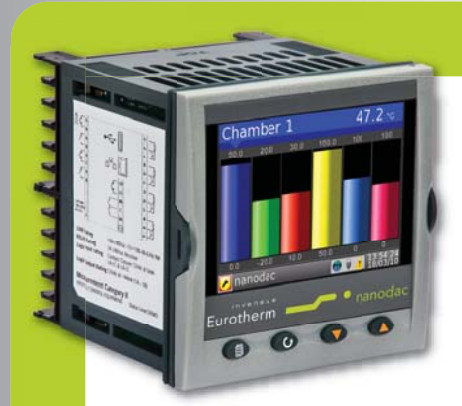

# Konfiguration eines Eingangskanals im nanodac Schreiber/Regler für Stell-Potentiometer

Applikationsbericht

### Produkt

Der nanodac Schreiber/Regler bietet Datenaufzeichung und Regelung in einem ¼ DIN Gehäuse.

Die zwei verfügbaren Regelkreise können beide für Schrittregelung konfiguriert werden. Typische Anwendungen sind Temperaturregelungen gas- oder ölbefeuerter Öfen, Durchflussregelung oder Schrittregelung.

Die Regelkreise können im geschlossenen (VPB) und offenen (VPU) Modus arbeiten. Der offene Modus benötigt kein Rückführ-Potentiometer. Ein solches kann aber zur Anzeige der Motorposition verwendet werden.

Im offenen Modus wird direkt die Richtung und die Geschwindigkeit der Klappenbewegung geregelt, um den Fehler zwischen Sollwert und Prozesswert zu minimieren. Für die Regelung der Geschwindigkeit wird ein "Öffnen" oder "Schließen" Impuls als Antwort auf das Anforderungssignal an die Klappe gesendet. Über Relais wird der Motor in die entsprechende Richtung angesteuert.

Im geschlossenen Modus wird allgemein eine PD Regelung verwendet, da der Motor selbst als Integrator arbeitet, um die geforderte Motorposition zu erreichen. Ein Rückführ-Potentiometer liefert ein Signal zur Messung der aktuellen Motorposition. Mit diesem Signal kann der Regelkreis die Differenz zwischen benötigter und aktueller Position berechnen und den Regelausgang entsprechend anpassen.

"Öffnen" und "Schließen" Impulse regeln über Relais dann die Motorposition.

### Thema dieses Berichts

nanodac

MODELL

™

Dieser Bericht beschreibt den Anschluss eines Rückführ-Potentiometers an einen der Eingänge des nanodac Schreibers/ Reglers.

imagine bigger better smaller

## **Einleitung**

Die Funktion "Poti Eingang" steht für den Eingangskanal nicht zur Verfügung. Wird aber ein Schrittregler mit Potentiometerrückführung benötigt, muss für diese Funktion ein Volt- oder mA-Eingang verwendet werden. Im Allgemeinen ist ein Spannungseingang vorzuziehen, da dieser die höhere Eingangsimpedanz aufweist und durch die geringere Belastung des Potentiometerschleifers eine bessere Linearität ergibt. Die verfügbare Spannung zur Ansteuerung des Potentiometers über die VI Klemme hat trotz des Maximums auf 5V einen internen Widerstand von 25,5kOhm. Ein Potentiometer mit einem hohen Widerstand ist somit nicht ideal, da ein hoher Widerstand auch bedeutet, dass die Ausgangsimpedanz am Schleifer ebenso hoch ist. Die resultierende Belastung durch die Eingangsimpedanz des Spannungsbereichs führt zu einer gravierenden Nichtlinearität der Positionsberechnung. Deshalb sollte darauf geachtet werden, dass der Widerstand des Potentiometers 2000 Ohm nicht übersteigt. Am unteren Ende ergibt sich die Begrenzung des Potentiometer Widerstands aus der Reduktion des maximal verfügbaren mV Eingangssignals. Dies sollte vorzugsweise 5mV nicht unterschreiten, um die Eigenschaft des Eingangskonverters nicht zu vermindern.

# Applikationsbeispiel

Konfigurieren Sie die Funktionsblöcke wie folgt:

Regelkreis 1: Temperaturregelung mit Schrittregelausgang

Kanal 1: Thermoelementeingang

Kanal 2: mV Eingang

Verbinden Sie das Potentiometer wie gezeigt mit den Eingangsklemmen (2I, 2+, 2-).

Der Nennwert für das Rückführ-Potentiometer einer Schrittregelung liegt in der Regel bei 135 Ohm. In manchen Anwendungen können andere Werte nötig sein. Der nanodac Schreiber/Regler kann Werte zwischen 100 und 2000 Ohm bearbeiten, benötigt aber eventuell einen parallel geschalteten Widerstand.

Die folgende Tabelle enthält die Werte der benötigten Widerstände:

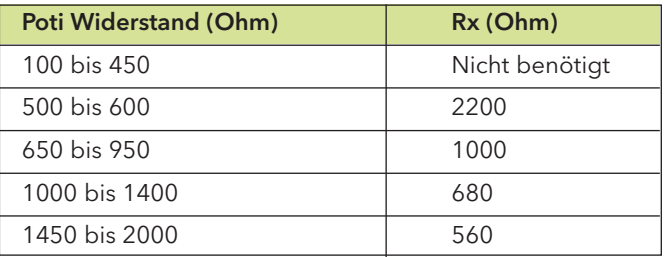

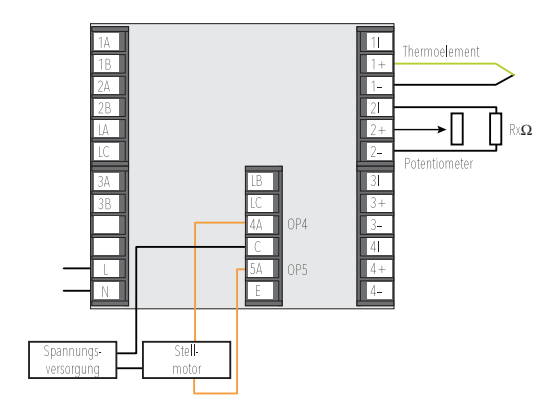

#### nanodac Schreiber/Regler Eingangsklemmen

# i n v e n s a s Eurotherm

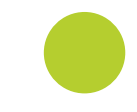

#### Kalibrierung

Schrittregelung kalibrieren:

Fahren Sie den Motor vollständig zu (oder auf die kleinste benötigte Position). Notieren Sie sich den Wert des Parameters "Messwert", z. B. 1,6 (dieser Wert ist in mV). Geben Sie den Wert in den Parameter "Eingang Tief" ein.

Fahren Sie den Motor vollständig auf (oder auf die höchste benötigte Position). Notieren Sie sich den Wert des Parameters "Messwert", z. B. 21mV. Geben Sie den Wert in den Parameter "Eingang Hoch" ein.

Die Potentiometerposition wird über den Parameter "PV" gemessen. Soll dieser Parameter 0 bis 100% anzeigen, geben Sie 0 für den Parameter "Skala Tief" und 100 für den Parameter "Skala Hoch" ein.

#### Internes 'Soft' Wiring

Zur Konfiguration eines Regelkreises für die Schrittregelung verknüpfen Sie den Prozesswert (Temperatur) des Kanaleingangs (z. B. Channel.1.Main.PV) mit dem PV Eingang des Regelkreises (z. B. Loop.1.Main.PV).

Verknüpfen Sie dann das Potentiometer (wenn nötig) mit einem zweiten Kanal (z. B. Channel.2.Main.PV zu Loop.1.Output Ch1 pot Pos).

Verknüpfen Sie den Regelausgang von Regelkreis 1 mit dem Relaisausgang 4 (OP.Ch1Out mit RELAY\_4AC PV).

Konfigurieren Sie RELAY\_4AC für Klappe öffnen. RELAY\_5AC wird automatisch für Klappe schließen konfiguriert.

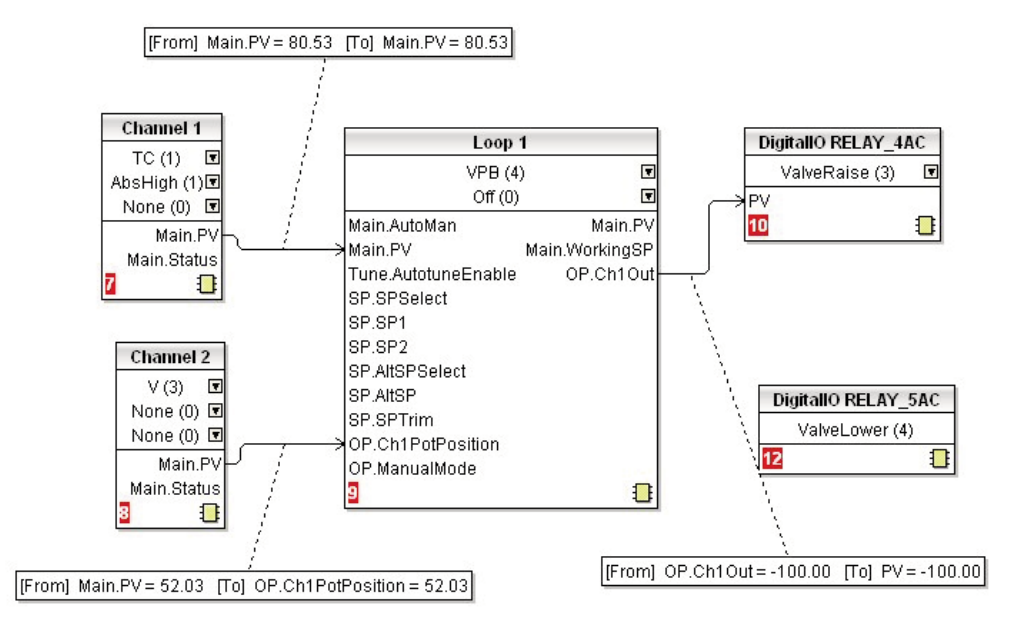

Grafische Darstellung des 'Soft' Wiring mittels iTools

### Weitere Informationen erhalten Sie unter www.eurotherm.de

nanodac Schreiber/Regler Bedienungsanleitung HA030554GER Broschüre HA030685GER Datenblattt HA030686GER

iTools Konfigurations & Überwachungs Software Hilfe Handbuch HA028838GER

Eurotherm Review PC basierende Software Broschüre HA028081

Dream Report Software Broschüre HA029515 Benutzerfreundliche Report Software

Datensicherheit mit Store & Forward Broschüre HA029878GER

Environmental Quality Monitoring System Broschüre HA030142

# Eurotherm: Internationale Verkaufs- und Servicestellen www.eurotherm.de

AUSTRALIEN Melbourne <sup>T</sup> (+61 0) 8562 9800 <sup>E</sup> *info.eurotherm.au@invensys.com* BELGIEN & LUXEMBOURG Moha T (+32) 85 274080 E *info.eurotherm.be@invensys.com* **BRASILIEN** Campinas-SP<br>T(+5519) 3707 5333<br>E *info.eurotherm.br@invensys.com* CHINA T (+86 21) 61451188 E *info.eurothermcn@invensys.com Büro Peking* **<sup>T</sup>** (+86 10) 5909 5700 <sup>E</sup> *info.eurotherm.cn@invensys.com*

DEUTSCHLAND Limburg <sup>T</sup> (+49 6431) 2980 <sup>E</sup> *info.eurotherm.de@invensys.com*

FRANKREICH Lyon T (+33 478) 664500 E *info.eurotherm.fr@invensys.com* GROSSBRITANNIEN Worthing T (+44 1903) 268500 E *info.eurotherm.uk@invensys.com* INDIEN Mumbai <sup>T</sup> (+91 22) 67579800 <sup>E</sup> *info.eurotherm.in@invensys.com*

IRLAND Dublin T (+353 1) 4691800 E *info.eurotherm.ie@invensys.com* ITALIEN Como T (+39 031) 975111 E *info.eurotherm.it@invensys.com*

KOREA Seoul <sup>T</sup> (+82 2) 2090 0900 <sup>E</sup> *info.eurotherm.kr@invensys.com*

NIEDERLANDE Alphen am Rhein <sup>T</sup> (+31 172) 411752 <sup>E</sup> *info.eurotherm.nl@invensys.com*

ÖSTERREICH Wien T (+43 1) 7987601 E *info.eurotherm.at@invensys.com*

POLEN Kattowitz <sup>T</sup> (+48 32) 7839500 E *info.eurotherm.pl@invensys.com*

*Büro Warschau* T (+48 22) 8556010 E *biuro@invensys-systems.pl* SCHWEDEN Malmö T (+46 40) 384500 E *info.eurotherm.se@invensys.com*

**SCHWEIZ Wollerau** T (+41 44) 7871040 E *info.eurotherm.ch@invensys.com*

SPANIEN Madrid T (+34 91) 6616001 E *info.eurotherm.es@invensys.com* U.S.A. Ashburn VA T (+1 703) 724 7300 E *info.eurotherm.us@invensys.com*

VAE Dubai T (+971 4) 8074700 E *marketing.mena@invensys.com*

ED68 Kontaktdaten zum Zeitpunkt der Dokumenterstellung

© Copyright Invensys Systems GmbH 2012

Invensys, Eurotherm, das Eurotherm Logo, Chessell, EurothermSuite, Mini8, Eycon, Eyris, EPower, nanodac, piccolo, Foxborow und Wonderware sind Marken von Invensys plc, seinen Tochte<br>Unternehmen Alle anderem Marken sind u U undernehmen. Alle anderem Marken sind u.U. Warenzeichen ihrer jeweiligen Inhaber

Alle Rechte vorbehalten. Es ist nicht gestattet, dieses Dokument ohne vorherige schriftliche Genehmigung von Invensys Systems in irgendeiner Form zu vervielfältigen, zu verändern, zu übertragen sichern, außer wenn dies dem Betrieb des Geräts dient, auf das dieses Datenblatt sich bezieht.

Invensys Systems verfolgt eine Strategie kontinuierlicher Entwicklung und Produktverbesserung. Die technischen Daten in diesem Datenblatt können daher ohne Vorankündigung geändert werden. Die Informationen in diesem Dokum werden nach bestem Wissen und Gewissen bereitgestellt, dienen aber lediglich der Orientierung.

Invensys Systems übernimmt keine Haftung für Verluste, die durch Fehler in diesem Dokument entstehen.

# $i \nabla \vee e \nabla \wedge g \cdot g$

#### **Operations Management**